# **LCD**

**Izradio**: Ivan Dejanović, dipl. ing. elektrotehnike

U web preglednik unesite stranicu<https://www.tinkercad.com/> te se prijavite u sustav.

Cilj vježbe je izvršiti ispis na LCD-u.

#### **Potrebni elektronički elementi za vježbu:**

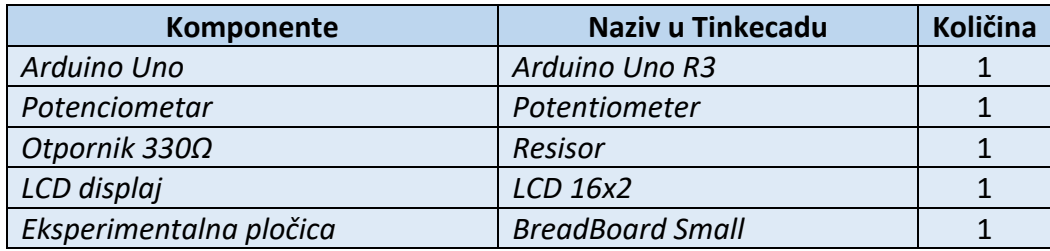

## **Povezivanje elemenata:**

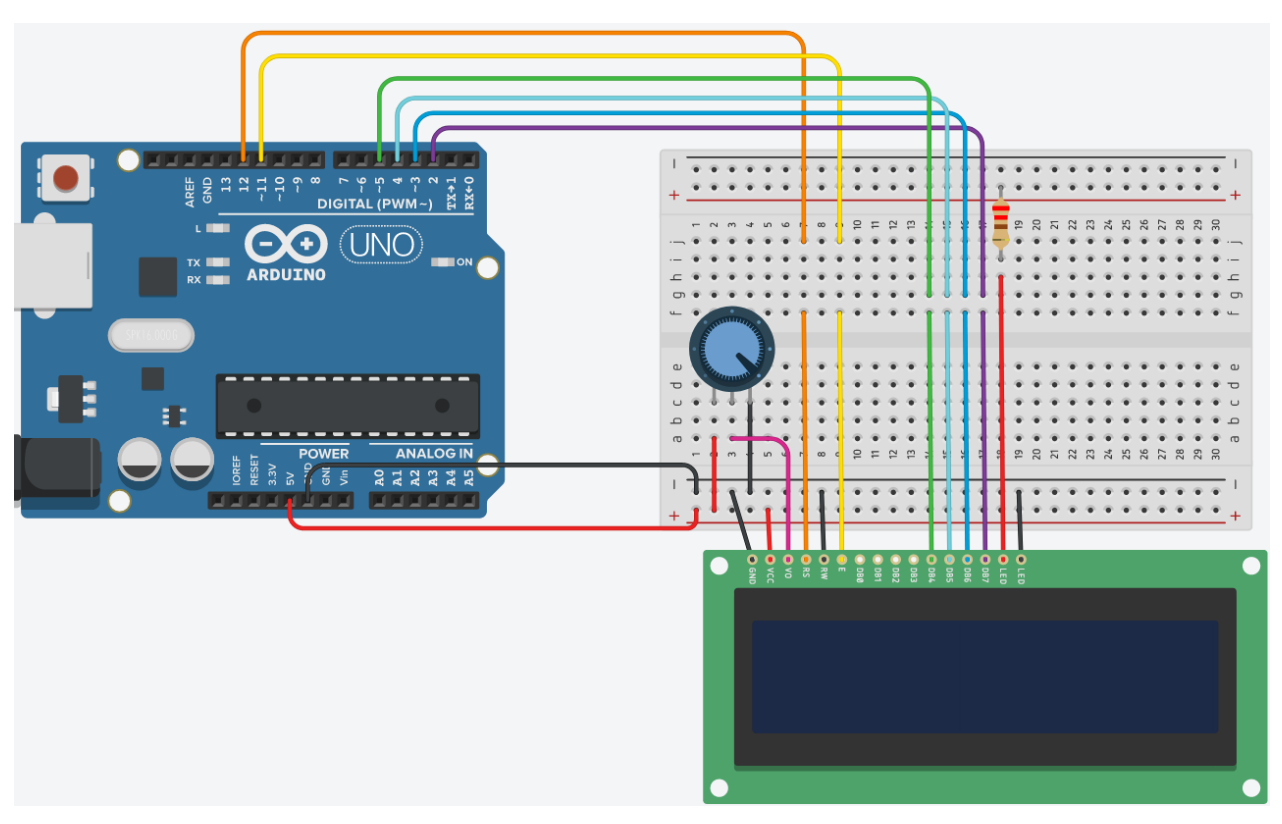

**Slika: Povezivanje elektroničkih elemenata na eksperimentalnoj pločici**

LCD radi preko paralelnog sučelja, tj. u isto vrijeme Arduino šalje podatke na nekoliko pinova.

### **LCD pinovi od lijeva prema desno su:**

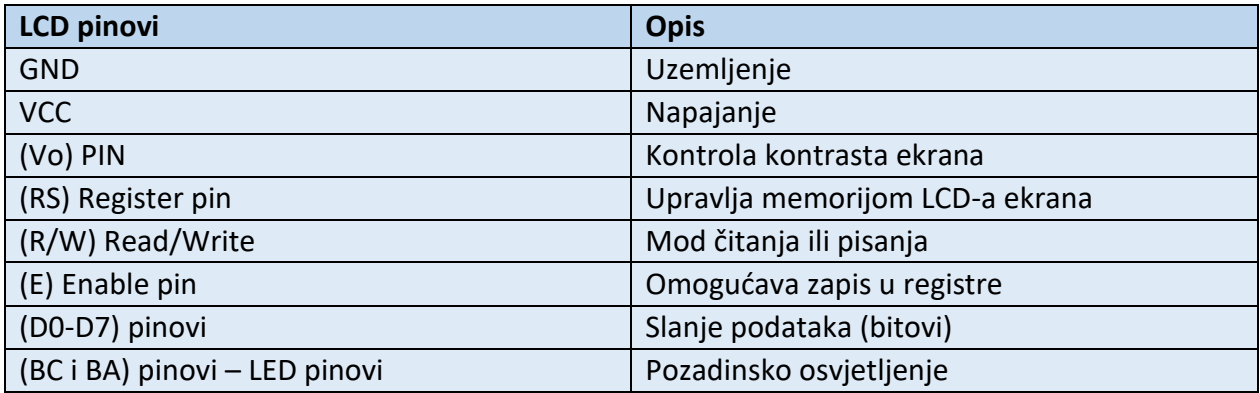

#### **Tablica spajanja:**

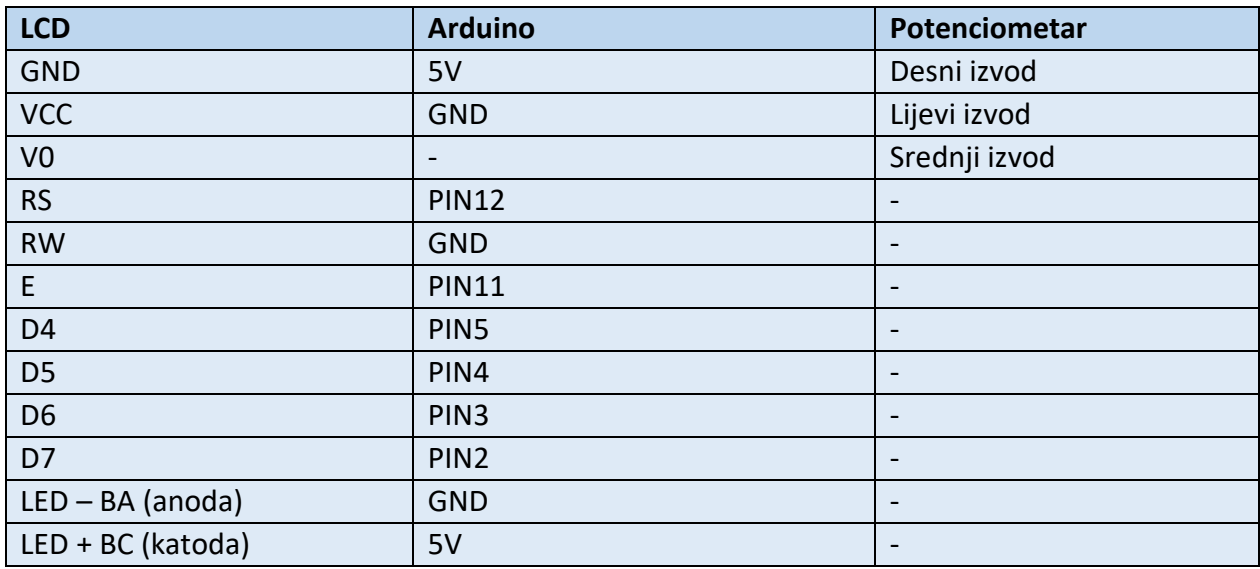

LCD displej se nalazi pod ALL Components odjeljku

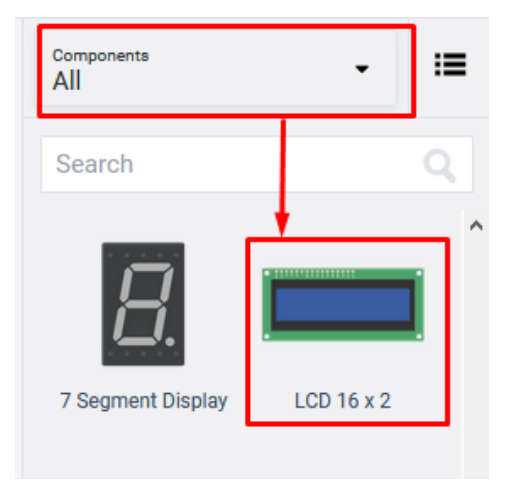

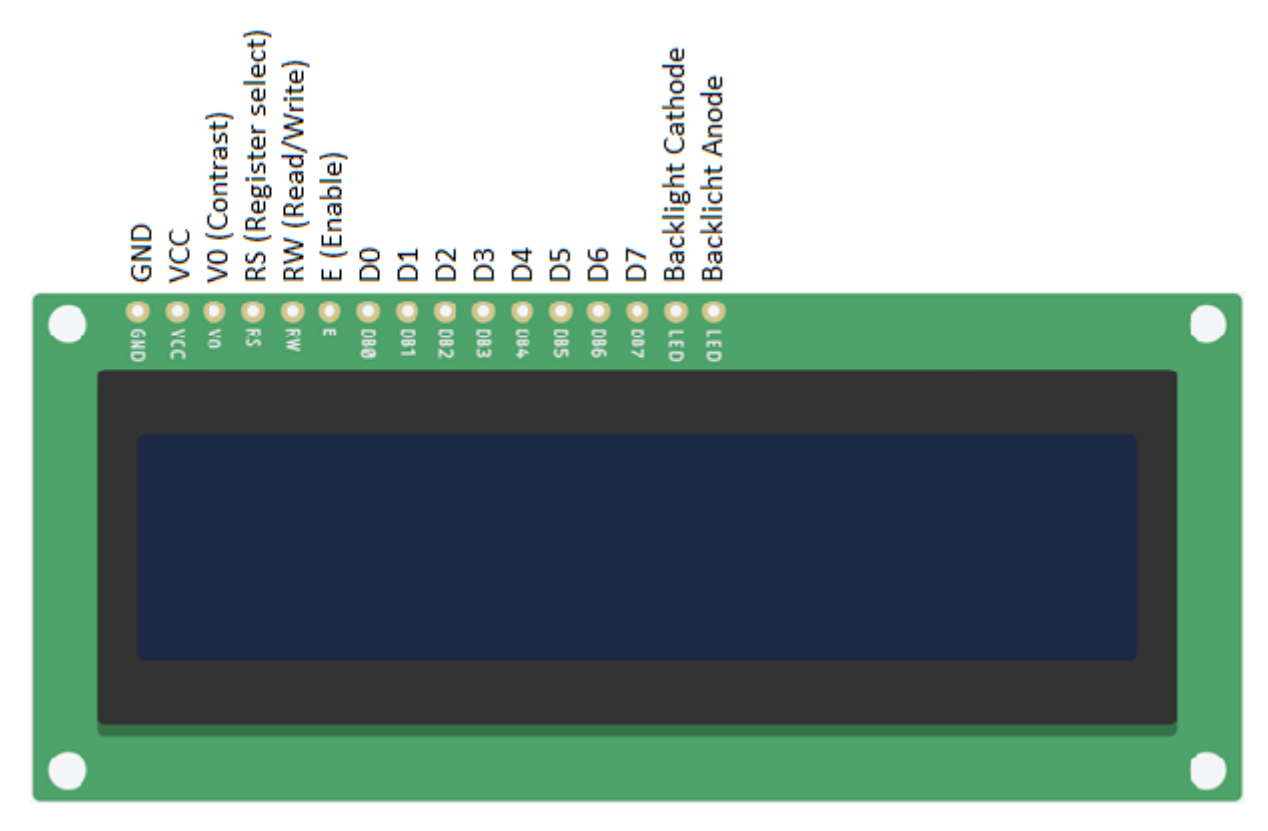

**Slika: Prikaz pinova LCD-a**

LCD ima 16 stupaca i 2 retka. Postoje verzije sa 20 stupaca i 4 retka.

## **Programiranje**:

Kliknite na tipku **Code** kako bi otvorili odjeljak za programiranje na gornjem desnom kutu zaslona.

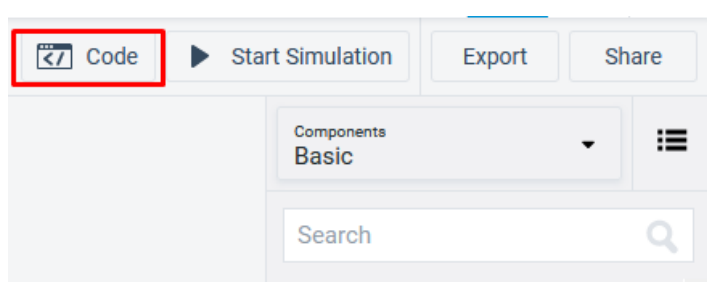

Izbrišite osnovni pokazni primjer paljenja LE diode primjer označen crvenom bojom.

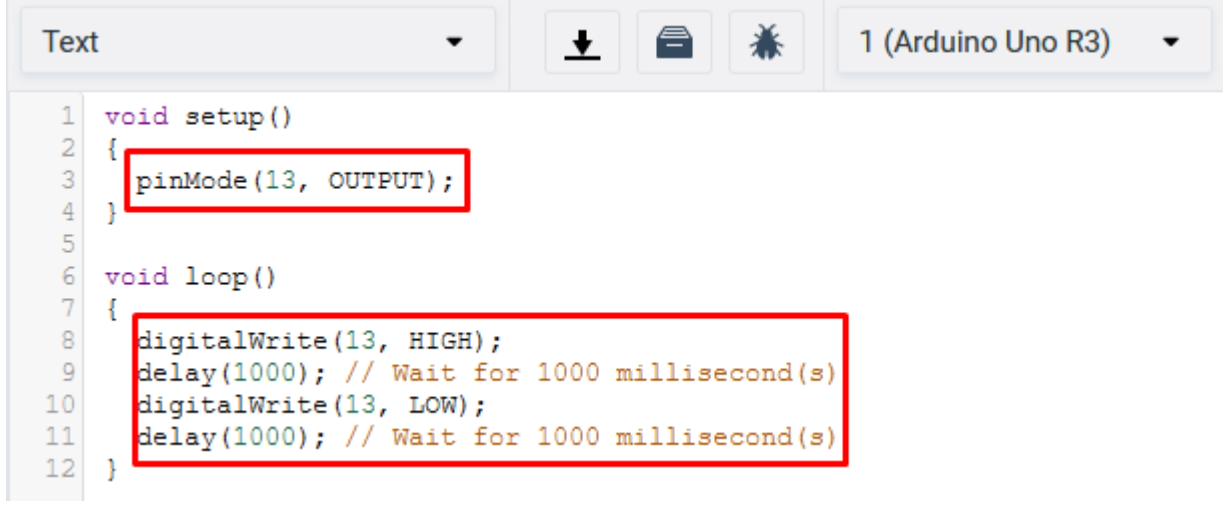

Trebali biste vidjeti prazne setup i loop naredbe.

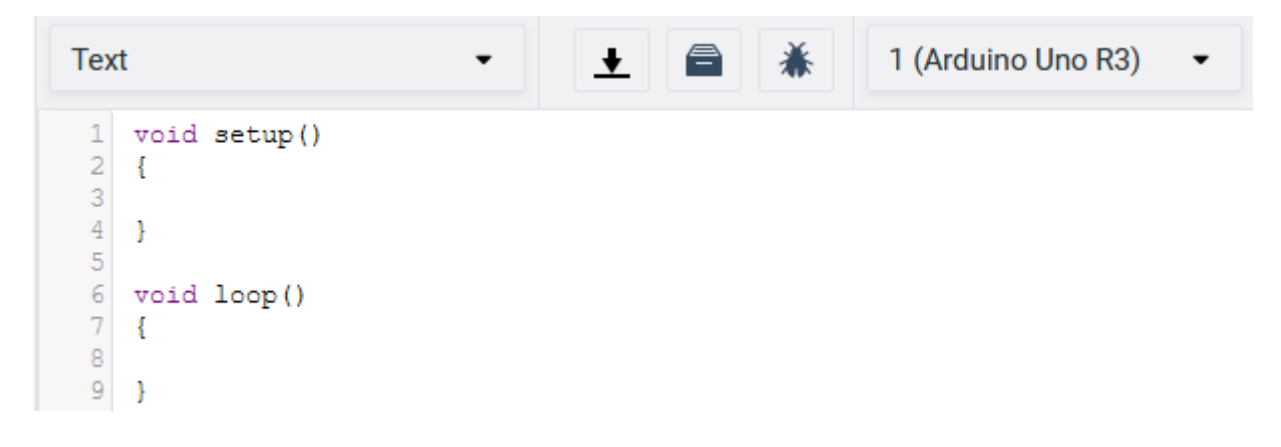

Kako bismo mogli koristiti LCD display moramo uključiti biblioteku. Na donjoj slici se nalazi primjer na koji način pronaći i uključiti traženu biblioteku. Odaberite LiquidCrystal biblioteku.

| <b>Text</b>    |                       | ᅶᅵ<br>1 (Arduino Uno R3)                           |   |
|----------------|-----------------------|----------------------------------------------------|---|
| Include        | <b>EEPROM</b>         | Reading and writing to "permanent" storage         | ☑ |
| Include        | <b>IRremote</b>       | Library to decode IR sensors                       | 7 |
| Include        | <b>LiquidCrystal</b>  | Controlling liquid crystal displays (LCDs)         | 叼 |
| Include        | <b>Keypad</b>         | Allows reading keypad button pushes                | 叼 |
| Include        | <b>NeoPixel</b>       | <b>Controlling NeoPixel LEDs</b>                   | ☑ |
| Include        | <b>Servo</b>          | Controlling servo motors                           | 7 |
| <b>Include</b> | <b>SoftwareSerial</b> | Allow serial communication on other digital        | ☑ |
| Include        | Wire                  | This library allows you to communicate with        | 7 |
| Include        | <b>SD</b>             | The SD library allows for reading from and         | ☑ |
| Include        | <b>SPI</b>            | Communicating with devices using the Serial $\Box$ |   |
| Include        | <b>Stepper</b>        | Controlling stepper motors                         | 7 |

**Slika: Biblioteke za rad sa naprednijim Arduino komponentama**

Prvi korak je inicijalizacija pinova koji se korite na LCD-u. To se radi sljedećom naredbom.

LiquidCrystal lcd (12, 11, 5, 4, 3, 2);

![](_page_5_Picture_105.jpeg)

Za inicijalizaciju moramo koristiti kao prvi dio naziv biblioteke u Headeru (označeno sa **točka h** u biblioteci). Za drugi dio možemo koristiti bilo koji naziv koji ćemo u budućnosti koristiti za pozivanje funkcija za rad sa displejom. U trenutnom primjeru to je lcd unutar kojega su definirani pinovi koji se koriste za spajanje sa arduinom. Inicijalizaciju napravite iznad setupa.

Svaka naredba koja se poziva na rad sa funkcijama biblioteke mora sadržavati lcd kao prvi dio poziva funkcije. Naredbe završavaju sa ; (točkom zarezom), u suprotnom javlja grešku.

Potrebno je napraviti inicijalizaciju sučelja LCD displeja i naznačiti dimenzije displeja u broju stupaca i redaka. To se postiže naredbom **lcd.begin(16, 2);**

Ispis poruke na displej se postiže print naredbom. Napravite da se ispiše riječ "pozdrav". To se postiže naredbom **lcd.print("pozdrav");**

Obije naredbe se postavljaju u setup dio.

![](_page_5_Picture_8.jpeg)

Napravite da vam displej počne prikazivati vrijeme u sekundama od trenutka započinjanja radom. U svrhu se koristi petlja loop u koji se naredbe izvršavaju neograničen broj puta.

Kao prvi korak potrebno je odrediti u kojem retku ili stupcu će se prikazivanje vršiti. Za to služi naredba setCursor i ona se implementira na sljedeći način: **lcd.setCursor(0, 1);**

Brojanje u Arduino sustavu kreće od nule. To znači da prvi redak i prvi stupac se nalaze na nultoj poziciji. U gornjem primjeru **lcd.setCursor(0, 1);. P**rvi broj predstavlja stupac. Kako je on označen sa nulom, on predstavlja prvi stupa. Isti princip je i sa redcima koji su predstavljeni brojem 1. Znaci da se nalazi u drugom retku.

Grafički prikaz trenutnog primjera sa 16 stupaca i 2 retka.

![](_page_6_Picture_142.jpeg)

Kao funkciju ispisa sekundi koristimo naredbu print. Kako Arduino ima mogućnost brojanja milisekundi, potrebno ih je pretvoriti određenim matematičkim operacijama u sekunde djeljenjem sa 1000.

Naredba za ispis sekundi glasi:

### **lcd.print (millis() / 1000);**

![](_page_6_Picture_8.jpeg)

**Slika: Programsko rješenje sustava**

## **Testiranje programa:**

Testiranje programa vrši se pokretanjem simulacije na tipku **Start Simulation**

![](_page_7_Figure_2.jpeg)

Ukoliko se ništa ne ispisuje na ekran, pomjerajte potenciometar dok ne dobijete najbolji mogući kontrast.

![](_page_7_Figure_4.jpeg)

*Kontrast nije namješten te se ispis ne vidi. Potrebno je namjestiti vrijednosti potenciometra.*

![](_page_8_Figure_0.jpeg)

*Početak rada programa. Prikazuje pozdravni ispis u prvom retku i sekunde u drugom retku.*

*Rad programa nakon 10 sekundi. Prikazuje pozdravni ispis u prvom retku i sekunde u drugom retku.*

![](_page_8_Figure_3.jpeg)

[Liquid Crystal Library](https://www.arduino.cc/en/Reference/LiquidCrystal) - Liquid Crystal biblioteka, službena stranica i funkcije biblioteke

#### **Funkcije biblioteke:**

- [LiquidCrystal\(\)](https://www.arduino.cc/en/Reference/LiquidCrystalConstructor)
- $\bullet$  [begin\(\)](https://www.arduino.cc/en/Reference/LiquidCrystalBegin)
- $\bullet$  [clear\(\)](https://www.arduino.cc/en/Reference/LiquidCrystalClear)
- $\bullet$  [home\(\)](https://www.arduino.cc/en/Reference/LiquidCrystalHome)
- [setCursor\(\)](https://www.arduino.cc/en/Reference/LiquidCrystalSetCursor)
- [write\(\)](https://www.arduino.cc/en/Reference/LiquidCrystalWrite)
- $\bullet$  [print\(\)](https://www.arduino.cc/en/Reference/LiquidCrystalPrint)
- $\bullet$   $cursor()$
- [noCursor\(\)](https://www.arduino.cc/en/Reference/LiquidCrystalNoCursor)
- $\bullet$  [blink\(\)](https://www.arduino.cc/en/Reference/LiquidCrystalBlink)
- $\bullet$  [noBlink\(\)](https://www.arduino.cc/en/Reference/LiquidCrystalNoBlink)
- $\bullet$  [display\(\)](https://www.arduino.cc/en/Reference/LiquidCrystalDisplay)
- [noDisplay\(\)](https://www.arduino.cc/en/Reference/LiquidCrystalNoDisplay)
- [scrollDisplayLeft\(\)](https://www.arduino.cc/en/Reference/LiquidCrystalScrollDisplayLeft)
- [scrollDisplayRight\(\)](https://www.arduino.cc/en/Reference/LiquidCrystalScrollDisplayRight)
- [autoscroll\(\)](https://www.arduino.cc/en/Reference/LiquidCrystalAutoscroll)
- [noAutoscroll\(\)](https://www.arduino.cc/en/Reference/LiquidCrystalNoAutoscroll)
- [leftToRight\(\)](https://www.arduino.cc/en/Reference/LiquidCrystalLeftToRight)
- [rightToLeft\(\)](https://www.arduino.cc/en/Reference/LiquidCrystalRightToLeft)
- [createChar\(\)](https://www.arduino.cc/en/Reference/LiquidCrystalCreateChar)